2024/05/06 14:48 1/2 Creating a track

# **Creating a track**

### Creating a new track

- Go to 'Track builder' in the navigation bar on the left
- Under 'Track builder' go to 'Tracks'
- Go to 'New'
- Enter the name and starting date of the study
- Choose the option 'Previous survey'
- Choose the right organization(s)
- Press 'Add new track'

#### **Adding rounds**

- Go to 'Rounds' in the navigation bar
- · Go to 'New'
- Select a survey
- Enter a number at 'order' (use this to order the list of surveys per track)
- Enter a description like '6 months follow up'
- Select one of de modes at 'Date Source' for the activation
  - 'Answers': GemsTracker uses a previous answer to determine when a surveys becomes active
    - To use this mode:
      - 'Date source: Answers
      - 'Round used': select the Round in which the date is asked
      - 'Date used': select the question in which the date is given
      - Enter at 'Add to date', the amount of time units added to the date (for example: 6)
      - Select one of the time units at 'add to date unit' (for example: weeks )
  - 'Token': GemsTracker uses date settings of a token of a different round to determine the activation date of this round (like when that token was answered, activated or deactivated)
    - To use this mode
      - 'Date source': Token
      - 'Round used': Select the round on which you want to base this round
      - 'Date Used': Select the token which you would like to use
      - Enter at 'Add to date', the amount of time units added to the date (for example: 6)
      - Select one of the time units at 'add to date unit' (for example: weeks )
  - 'Track': GemsTracker uses the start or end date of the track to determine when the survey becomes active
    - To use this mode
      - 'Date Source': Track
      - 'Date used': Track start or end
      - Enter at 'Add to date', the amount of time units added to the date (for example: 6)
      - Select one of the time units at 'add to date unit' (for example: weeks )

- Select one of the modes at 'Date Source' for deactivation
  - See the activation for 'Answers', 'Token' and 'Track'
  - 'Does not expire': once activated the round will remain active until manually deactivated or the end of the track is reached
    - To use this mode
      - 'Date source': Does not expire
- Check 'Active'
- Press 'Save'

Add a round for each survey at every follow up moment

## **Activating a track**

- Go back to 'Tracks' under 'Track builder'
- Press 'Edit'
- Tick 'Active'
- Press 'Save'

#### From:

https://gemstracker.org/wiki/ - GemsTracker

Permanent link:

https://gemstracker.org/wiki/doku.php?id=userzone:userdoc:tracks:creating

Last update: 2021/09/23 16:51

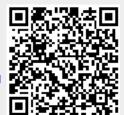